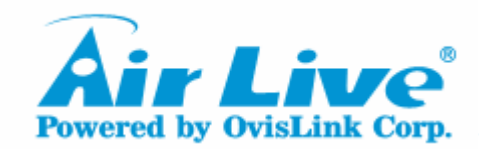

### **VoIP Gateway(VoIP-211RS/800/422/404/422R)**

## **FXO port connect to PBXConfiguration & Operation Settings**

**Tone Detection and Modification**

1

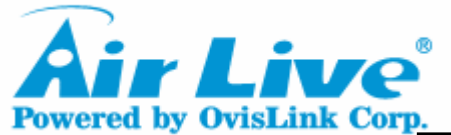

## **OVISLINK COPP.**<br>Tone Detection/Modification

**Connection Diagram**

**Enter Debug Mode**

**Make a Disconnect**

**Get Disconnect Cadence**

**Inquire System Exist Cadence**

**Config./Modify Disconnect Cadence**

**Demonstration**

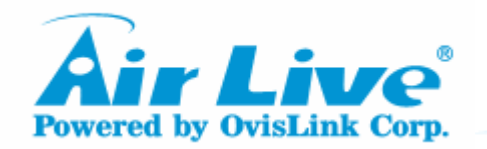

### **Connection Diagram(with FXO & FXS)**

Connect Gateway, computer, phone set and PBX/PSTN

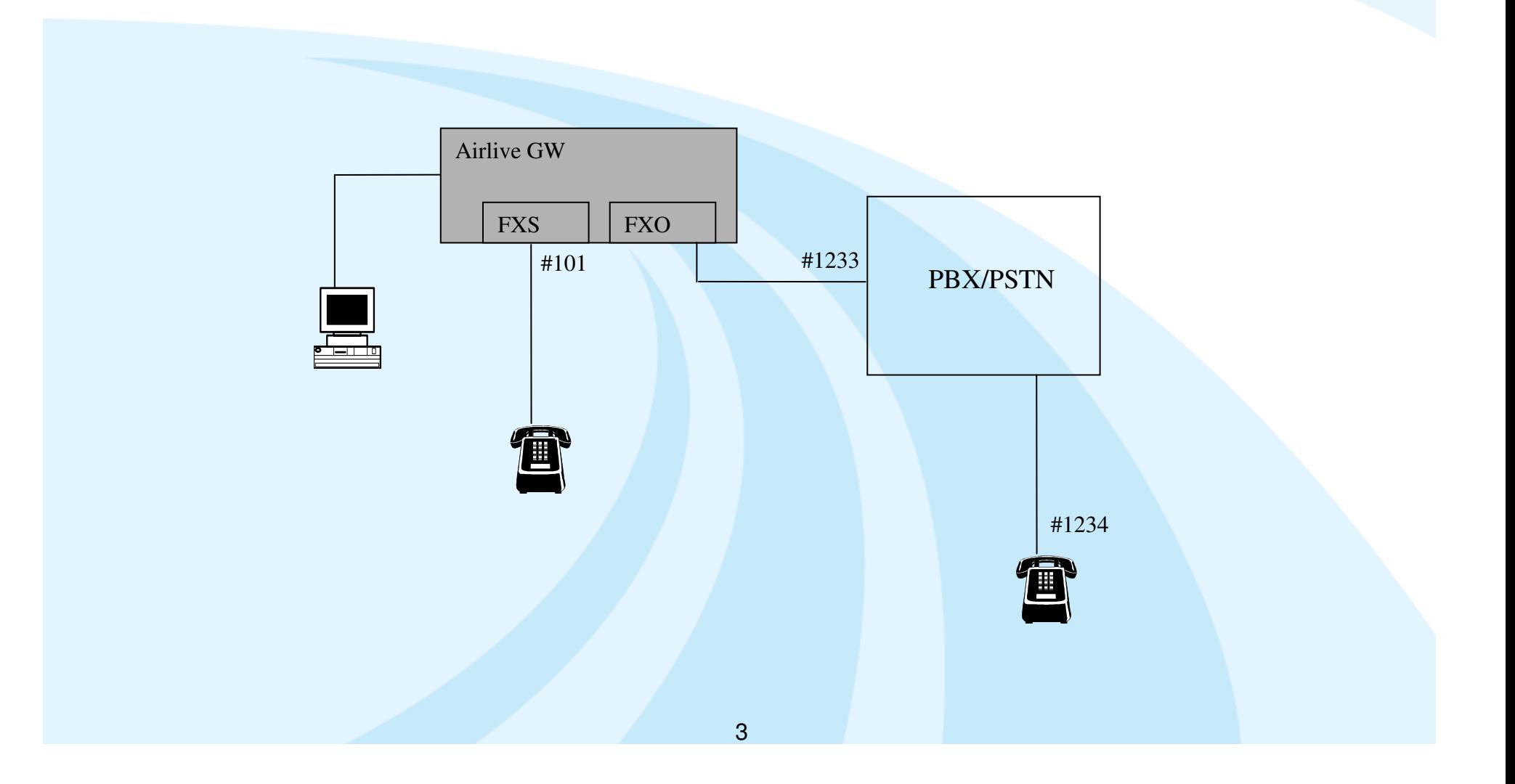

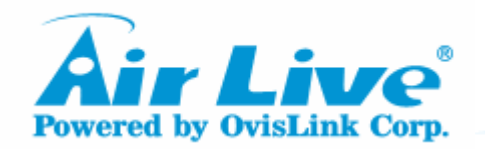

### **Connection Diagram(with FXO only)**

Connect gateway, computer, phone set and PBX/PSTN

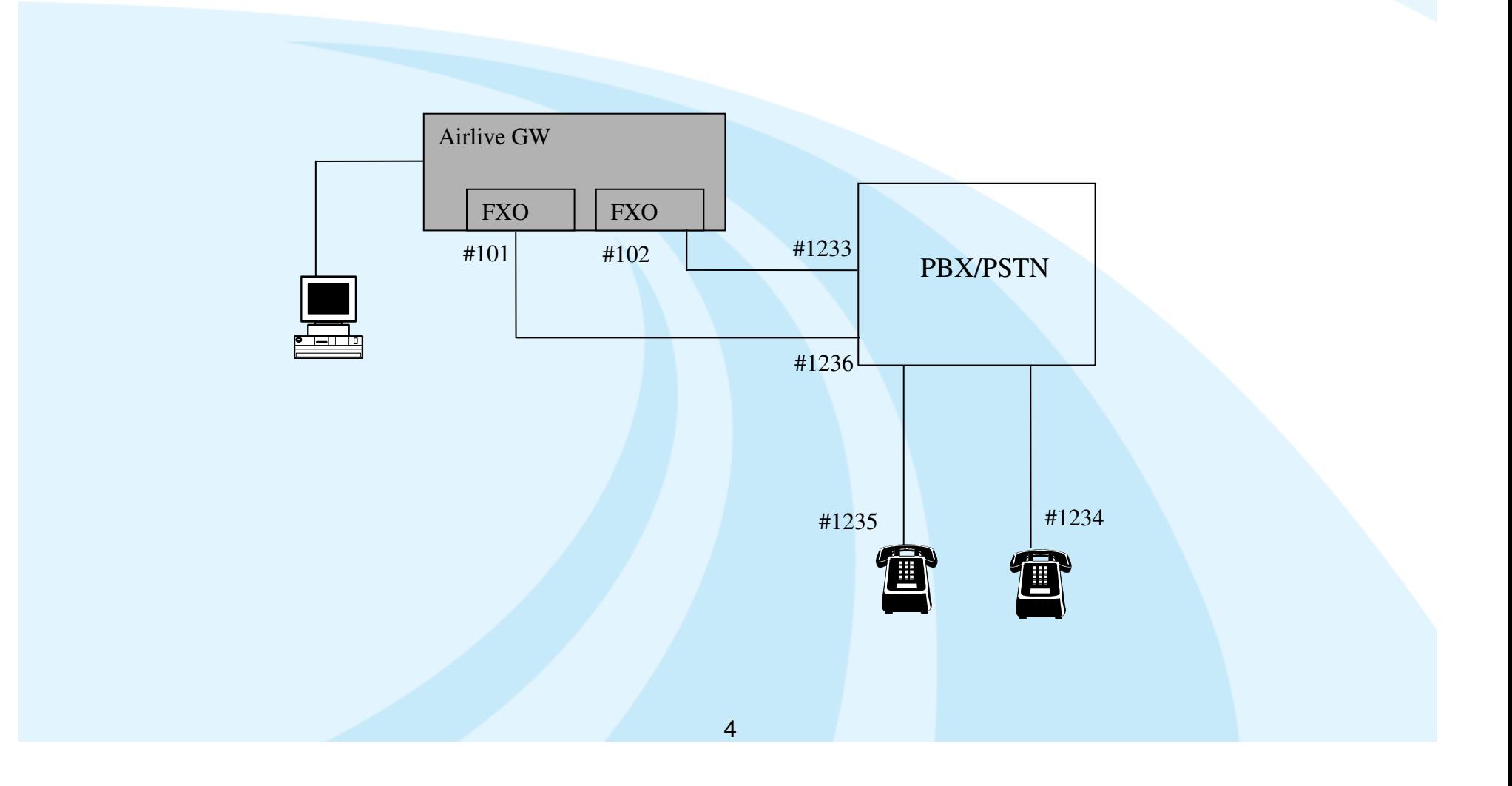

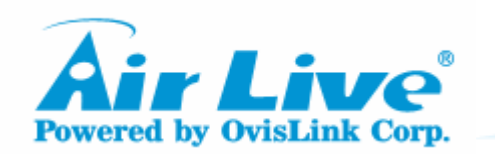

### **Enter the Debug Mode**

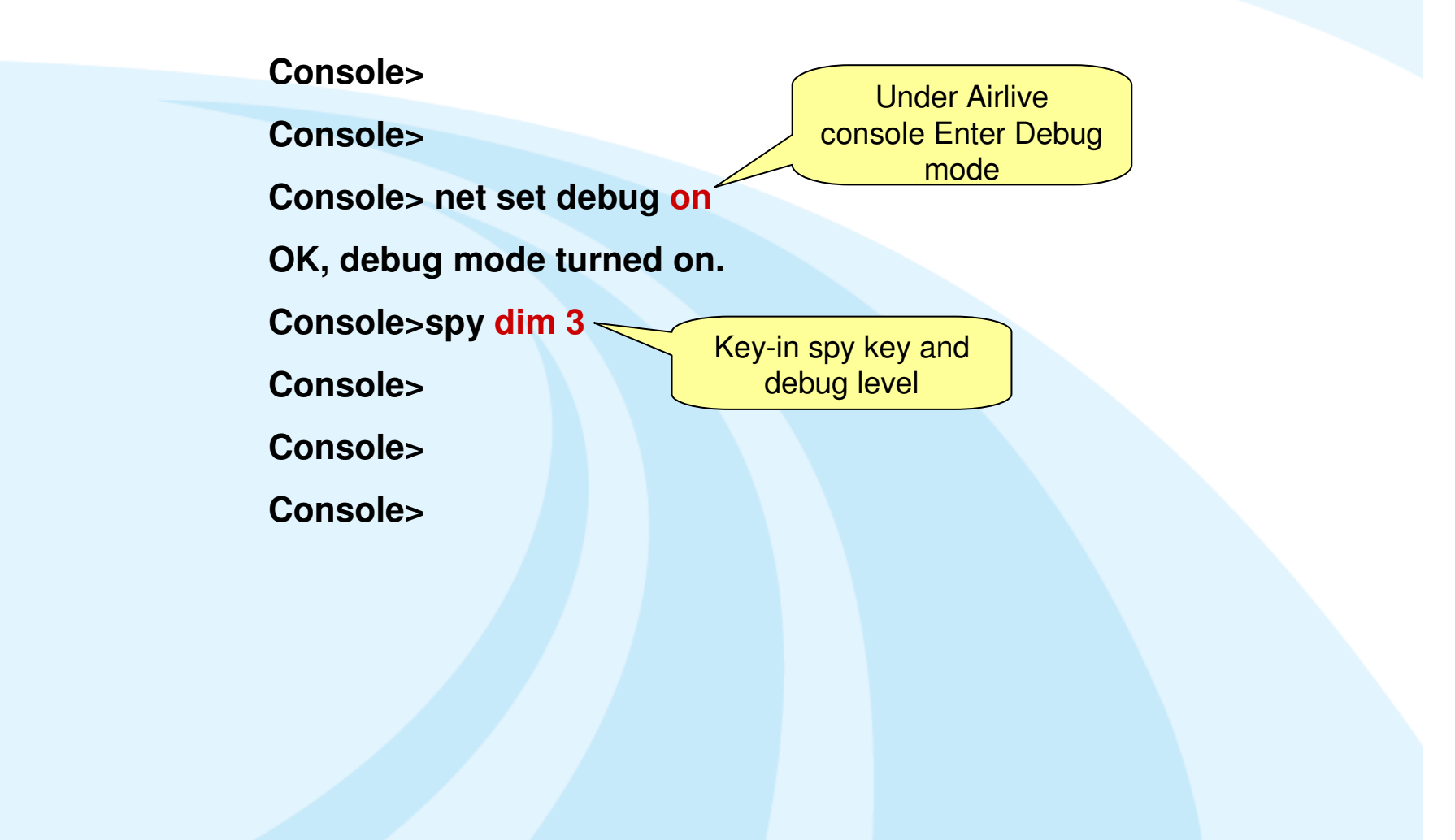

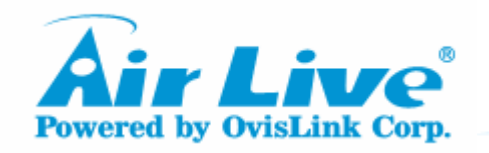

### **Make a Disconnect(with FXO & FXS)**

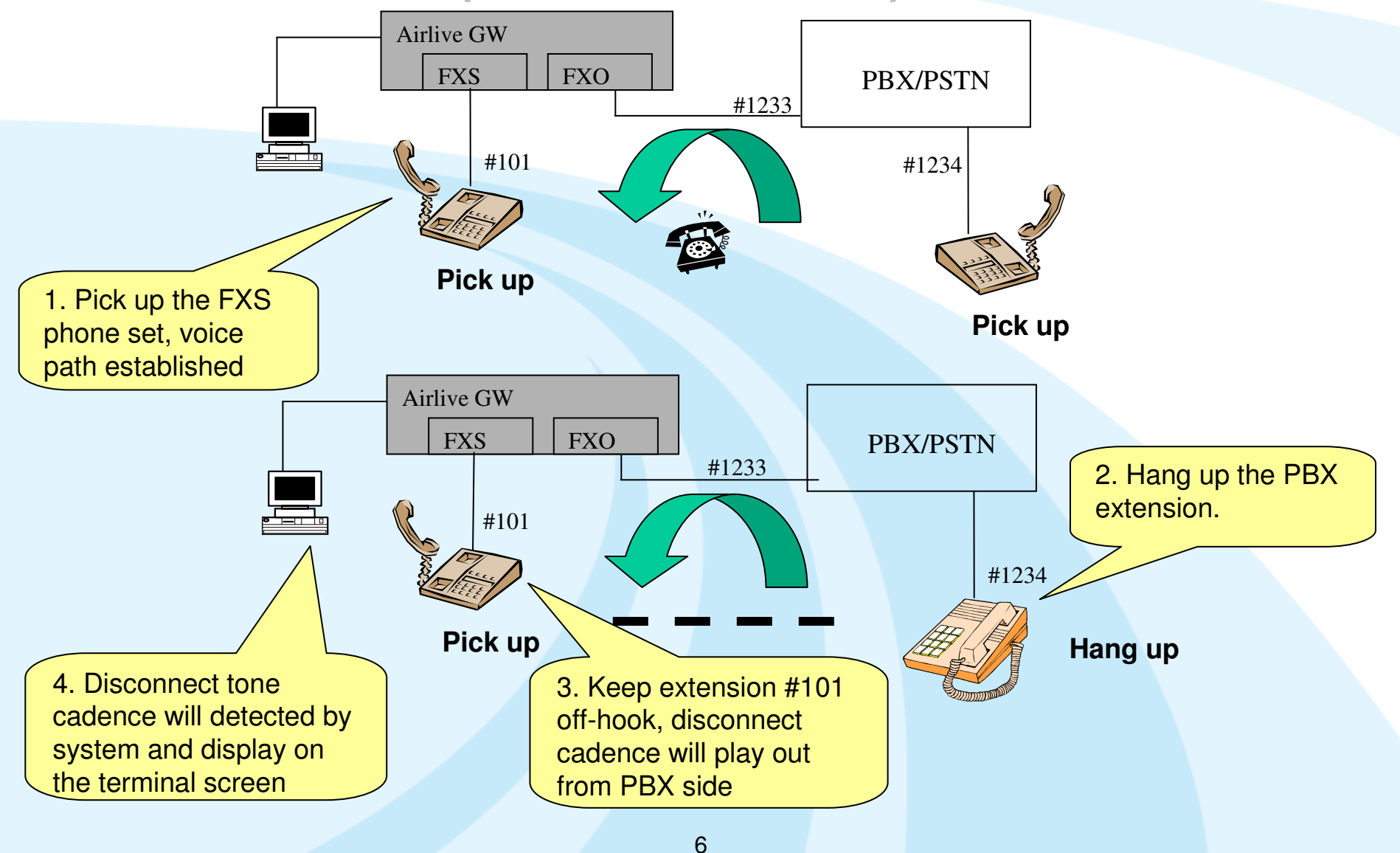

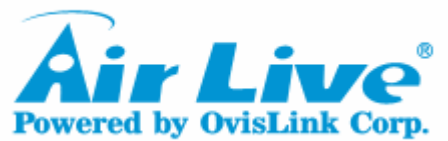

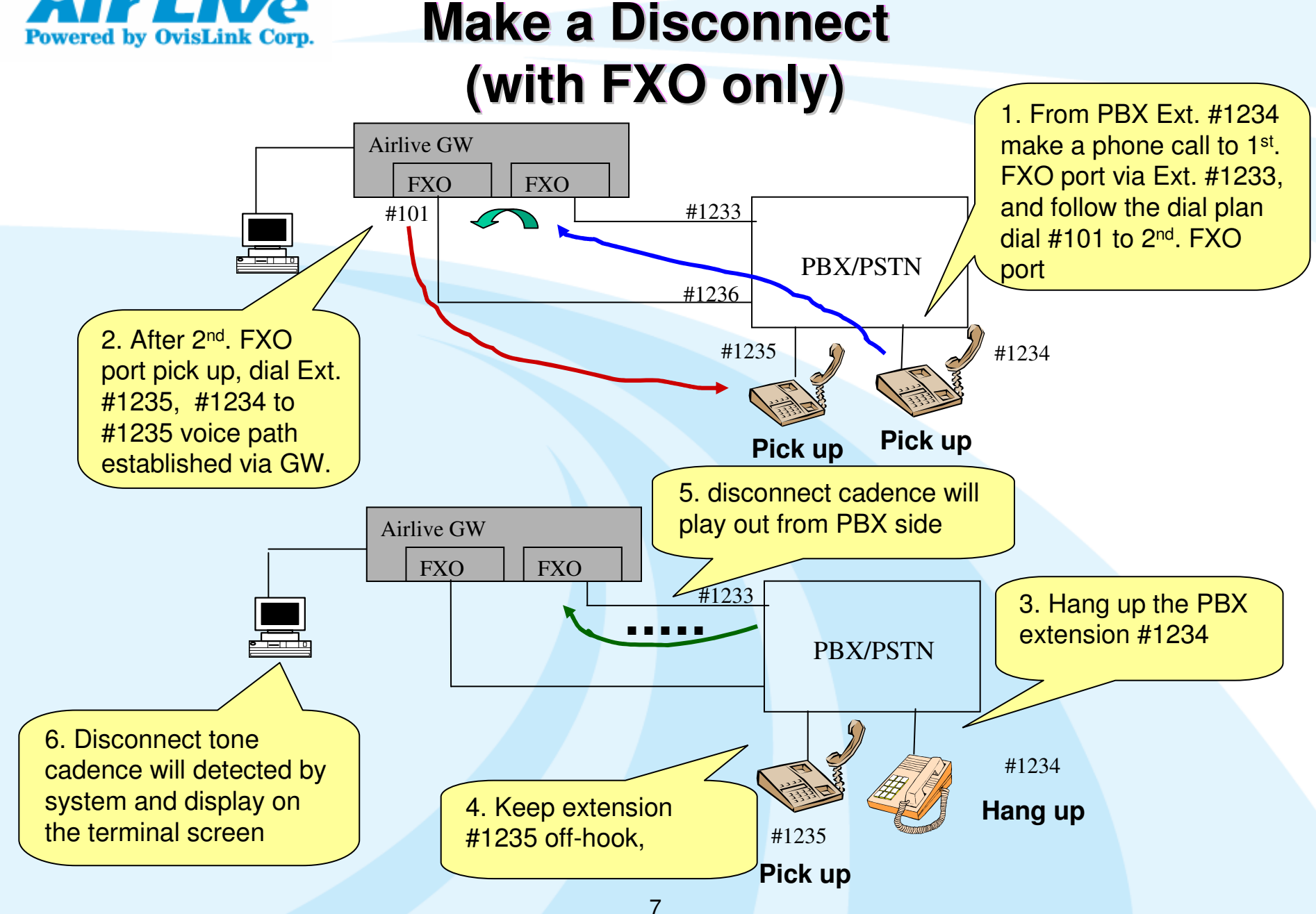

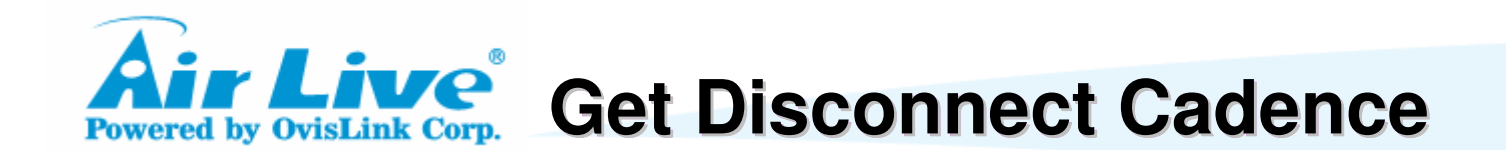

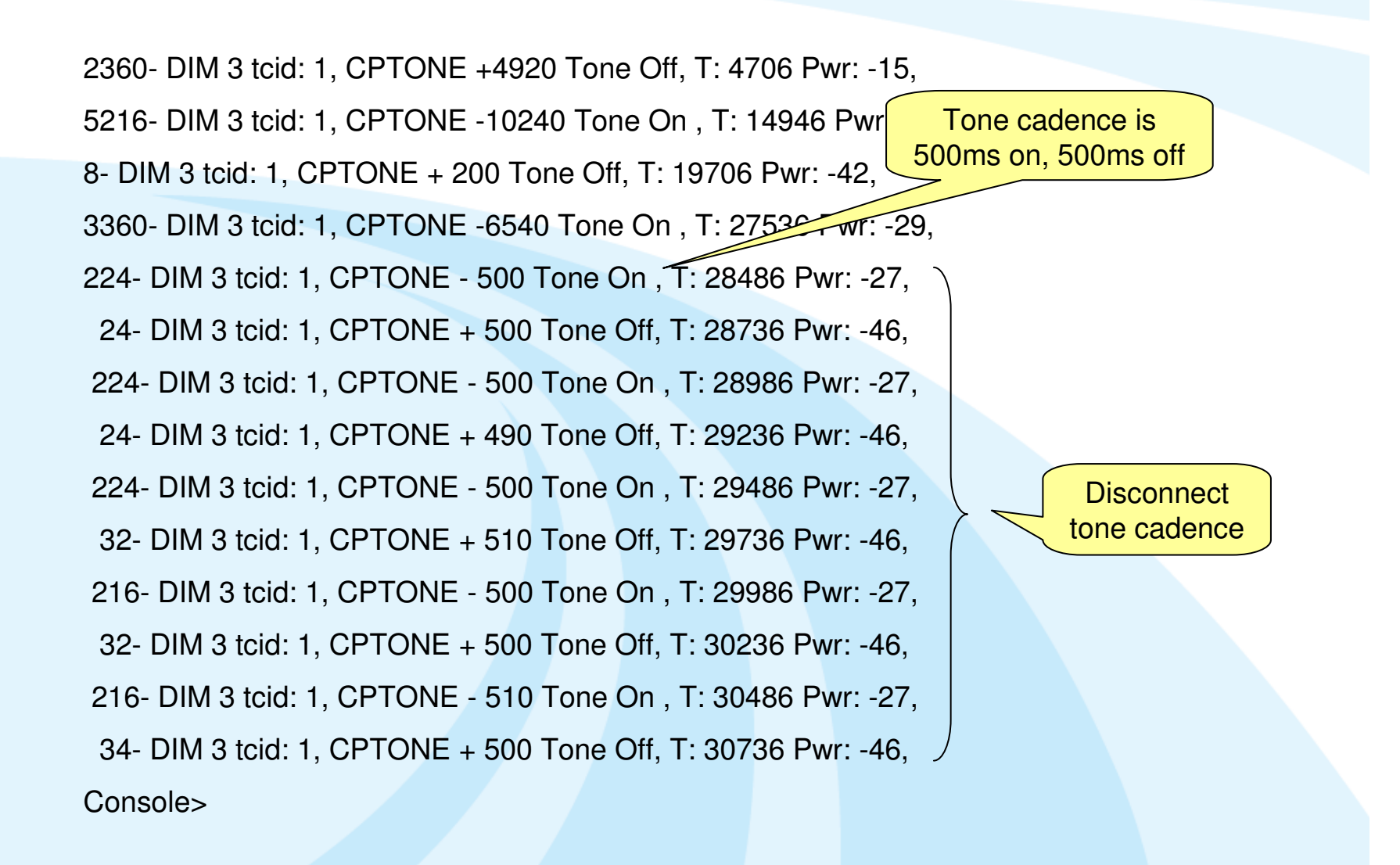

8

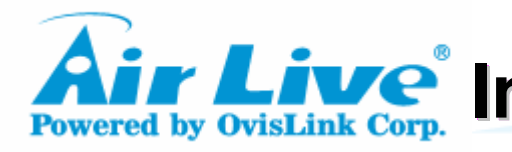

**Air Live<sup>®</sup> Inquire System Exist Cadence** 

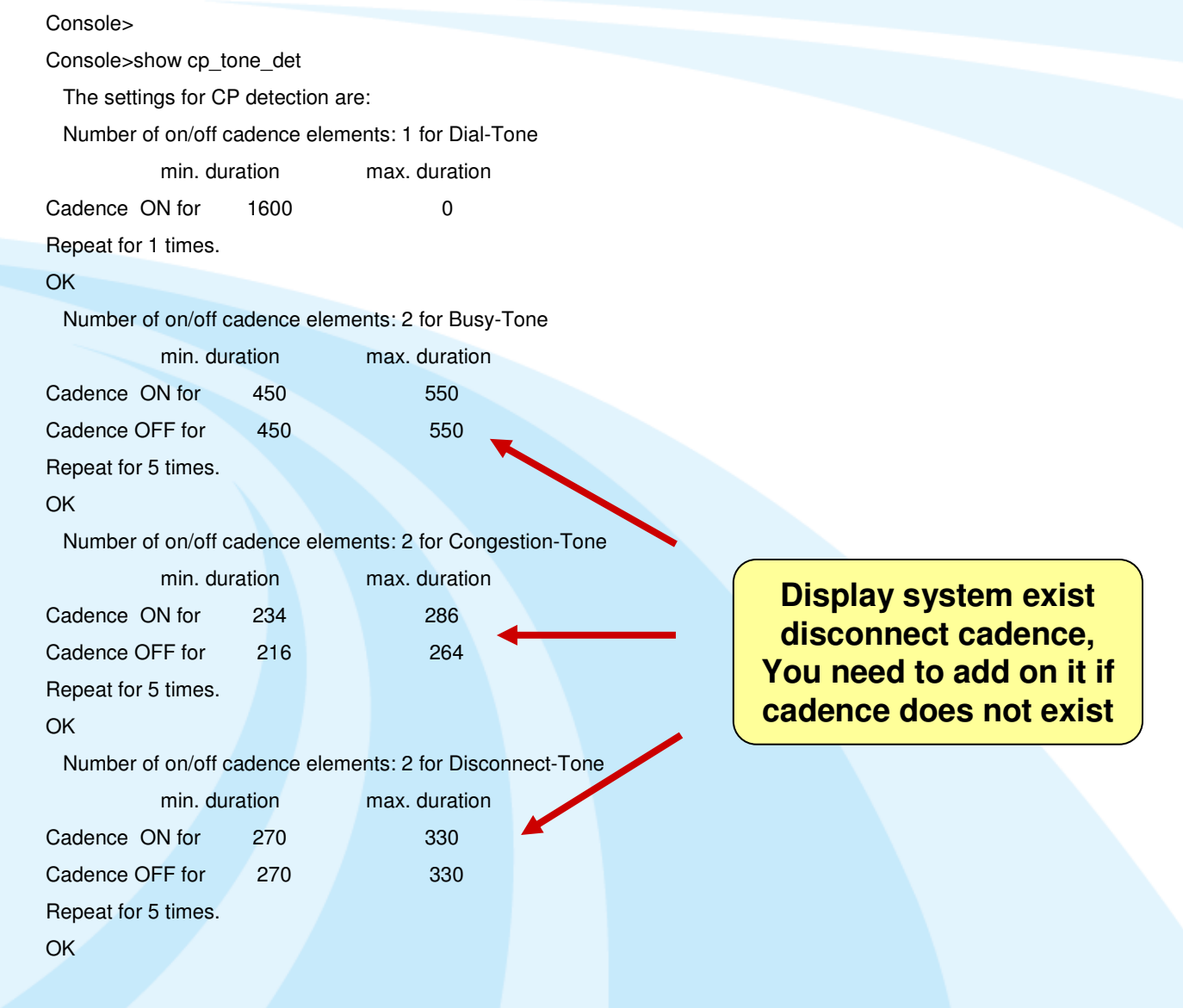

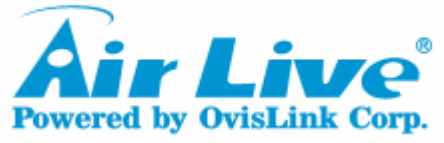

# **Config./Modify System Disconnect Cadence Config./Modify System**

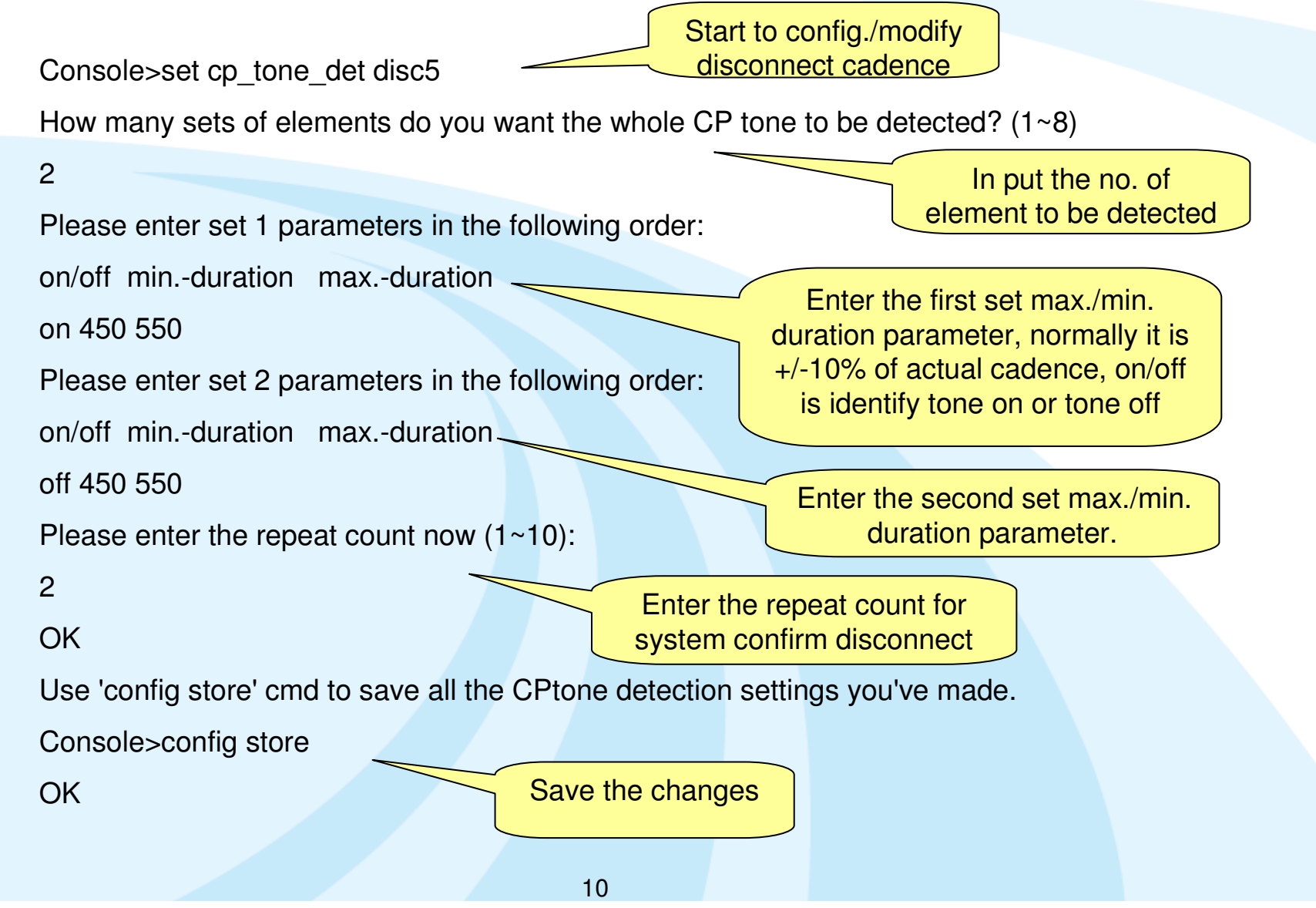

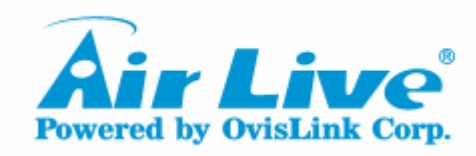

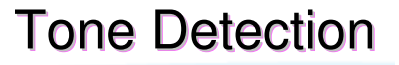

# Thanks

11